## MATLAB Install instructions

1. Create MathWorks Account, go to link https://www.mathworks.com and select Sign In

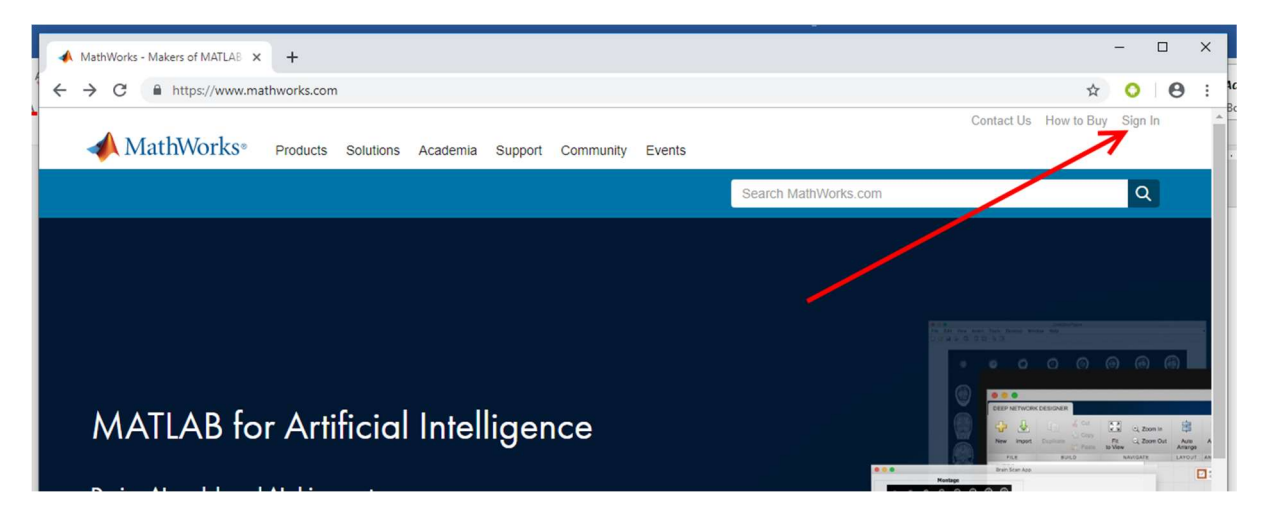

Če še nimate računa, ga je potrebno narediti z vašim univerzitetnim email računom

digital id ####@student.uni-lj.si

Študentje si morajo digitalno identiteto urediti sami, navodila dobijo na https://id.uni-lj.si Ostale identitete ne bodo delale in ne boste mogli inštalirat programa.

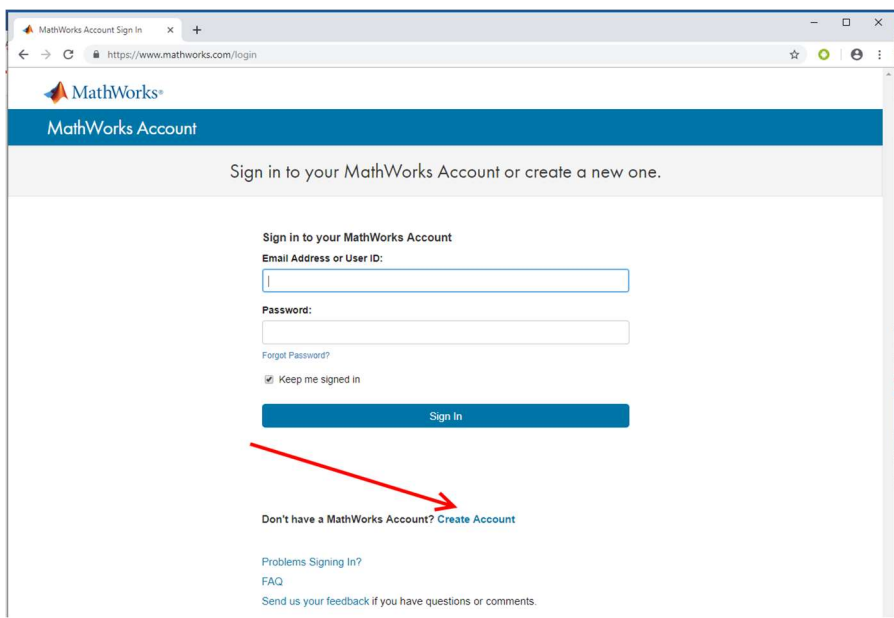

Če že imate račun se logirajete in izberite Associate License

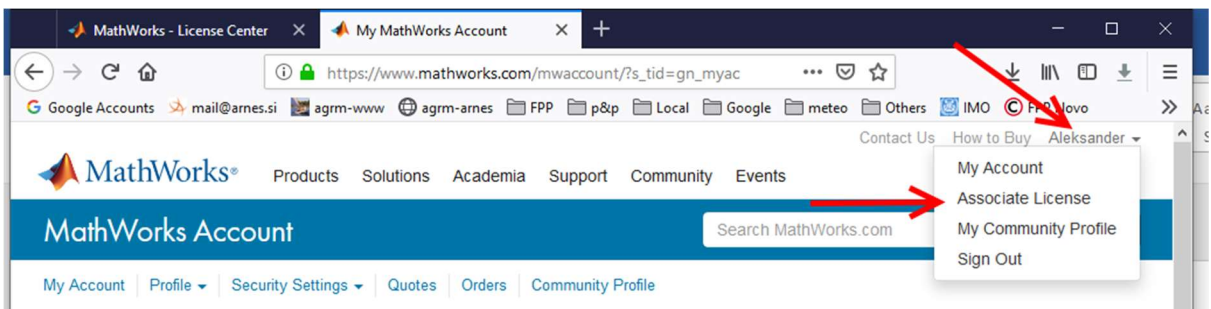

kjer vpišete za licenco, na katero se boste vezali. Za vezavo potrebujete študentsko aktivacijsko kodo (activation\_key).

Za aktivacijsko kodo pišite na help@fpp.uni-lj.si (sprejeti bodo samo emaili iz UNI-LJ digitalne identitete). V naslov vpišite "Prošnja za študentsko aktivacijsko kodo".

Sedaj imate dostope do vseh verzij in vseh paketov.

Študentje si morajo zadevo sami zvleči paket z neta. To naredijo preko MathWorks spletne strain, ko imajo aktivirano licence.

Inštalacija poteka nato z vašega računalnika, kjer je potrebno aktivirati produkt na začetku (vas vpraša za Login with a MathWorks Account)

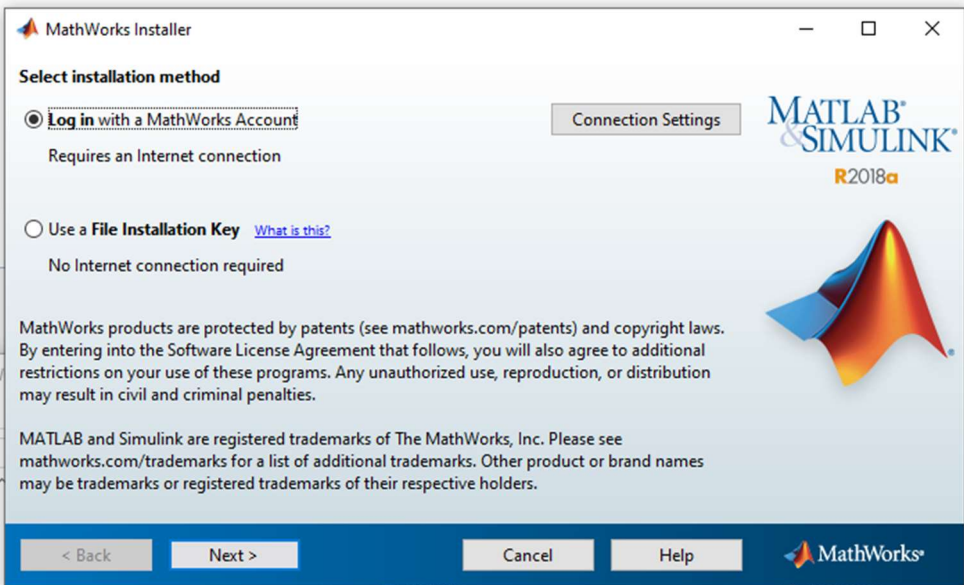

Potem vas vpraša na katero licenco vežete product in izberete Individual, ki ste jo aktivirali v vašem MathWorks računu.

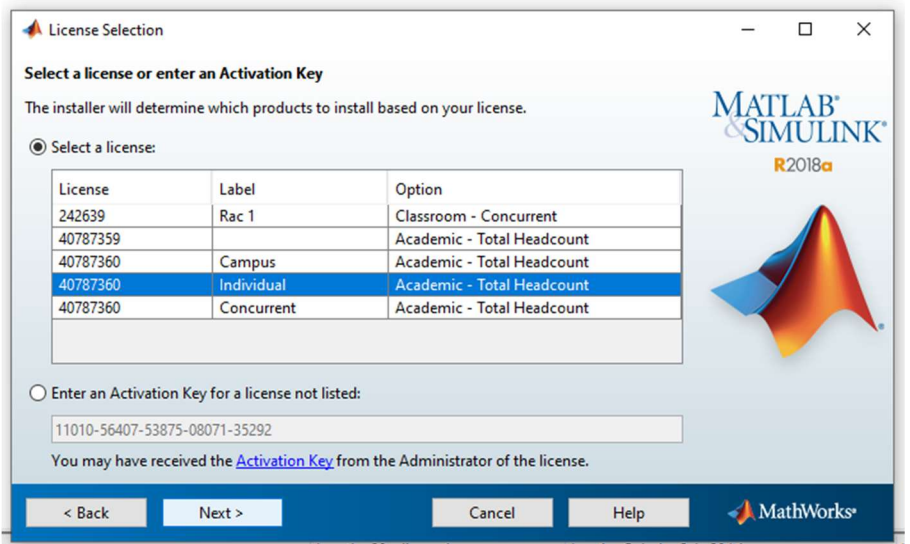

Nato pridete na izbiro za inštalacijo paketov. Če imate zadosti prostora na PCu izberite vse, v nasprotnem izberite kar potrebujete. Če boste v bodoče potrebovali dodaten paket, poženete setup.exe, kakor v začetku inštalacije in v tem koraku dodatno označite še potrebovani paket, ki vam ga bo doinštaliralo.